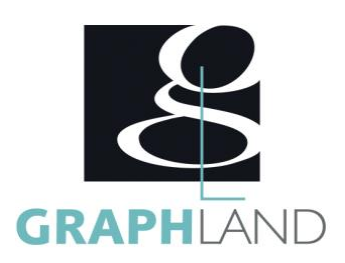

# **AfterEffects - Base Utilisateur AFTEFEFFECSBU**

## **Objectifs**

Apprendre les bases de l'animation Utiliser les effets Réaliser une création FX

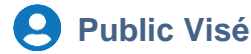

Tout public (demandeur d'emploi, salarié, entreprise, fonctionnaire et étudiant)

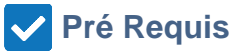

Connaissances de base de l'utilisation de l'ordinateur (clic gauche, clic droit, double-clic, ouvrir et fermer un document), de son environnement et arborescence de travail et utilisation d'un logiciel de bureautique. Résultats concluants au test de prépositionnement.

## **Objectifs pédagogiques**

ANIMER AVEC DES IMAGES CLES FAIRE DU REMAPPAGE TEMPOREL GERER LES EFFETS ET CALQUES D'EFFETS REALISER UN ETALONNAGE GERER UNE INCRUSTATION LA 3D REALISER UN TRACKING UTILISER DES EXPRESSIONS L'ANIMATION AVEC L'OUTIL MARIONNETTE **EXPORTATION** 

## **Méthodes et moyens pédagogiques**

En présentiel ou à distance, de 1 à 6 personnes, des salles dédiées à la formation, PC et logiciel fournis par stagiaire, attestation de suivi de stage, évaluation formative à l'issue des différentes séquences et sommative à la fin de session 1 formateur expérimenté. Support dématérialisé transmis en fin de session.

## **Qualification Intervenant(e)(s)**

Formaeur expérimenté

## **Parcours pédagogique**

#### JOUR 1

- COMPRENDRE L'INTERFACE D'AFTER EFFECTS
- Création d'une nouvelle composition
- Les outils de base
- Les propriétés
- Importation de différents médias : vidéo, photo, audio
- Importation d'autres type Adobe : PSD et AI
- Les différents panneaux : Projet, Métrage et Composition
- Timeline
- ANIMER AVEC DES IMAGES CLES
- Comprendre les images clefs
- Utiliser la tête de lecture
- Les raccourcis pratiques
- L'opacité, échelle et rotation
- Comprendre le lissage d'images clés pour un mouvement plus fluide
- Créer un parentage et Objet Nul
- FAIRE DU REMAPPAGE TEMPOREL
- Gérer la vitesse d'un calque
- Inverser la vitesse d'un calque
- Créer un arrêt sur image
- Remappage temporel : accélération et ralentissement
- Masques et calques de forme
- Création de masques
- Mode de fusion de masques
- Propriétés d'un masque (et contour progressif amélioré)
- Animation d'un masque et de ses paramètres
- Masque de suivi
- JOUR 2
	- UTILISER LES COUCHES LES CALQUES ET LES MASQUES
	- Création de calques de forme
	- Les propriétés

**GRAPH LAND - Numéro de déclaration d'activité (ne vaut pas agrément de l'état) : 826903297.69** 

GRAPH LAND IYON (Siène) Tél. 04 72 10 96 20

GRAPH LAND - 26 RUE ARTHUR - 69004 LYON - 69004 LYON - 69004 LYON - 69004 LYON - 69004 LYON - 69004 LYON - 690<br>Lyon - 69004 LYON - 69004 LYON - 69004 LYON - 69004 LYON - 69004 LYON - 69004 LYON - 69004 LYON - 69004 LYON - $T_{\text{c}}$  and  $\alpha$  of  $\alpha$  factor internet internet :  $\alpha$  or  $\alpha$  internet internet internet internet internet internet internet internet internet internet internet internet internet internet internet internet internet i Société par actions simplifiée au capital de 42 112 - N° TVA Intra. : FR 28 378889927 - Code NAF : 7112B

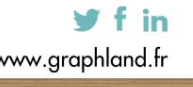

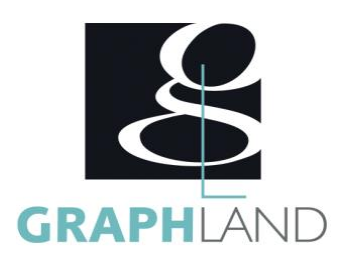

- L'Animation
- Utiliser un masque sur un calque de forme
- Créer une précomposition
- Gérer les caches
- Mode de fusion de calques
- GERER LES EFFETS ET CALQUES D'EFFETS
- La correction colorimétrique
- La couleur
- Le glow
- Les dégradés
- Les effets de lumière
- La netteté d'une image
- Les ombres
- Les particules
- Les volets
- Le bruit fractal

JOUR 3

- CREER ET ANIMER DES TEXTES
- Les textes
- Animation de textes par transformation
- Animation de textes avec le sélecteur de plage
- Animations de textes prédéfinies
- Les effets de texte
- **REALISER UN ETALONNAGE**
- Etalonnage sans Couleur Lumetri
- Couleur Lumetri : Correction de base (Balance des Blancs)
- Couleur Lumetri : Créatif (Appliquer une LUT)
- Couleur Lumetri : Courbes (Tons foncés, tons moyens, tons clairs)
- Couleur Lumetri : Roues chromatiques
- Couleur Lumetri : TSL secondaire
- Couleur Lumetri : Dégradé
- Les effets d'étallonage
- Création et animation de masques d'étalonnage
- Lien avec Premiere Pro CC
- GERER UNE INCRUSTATION
- Le fond vert
- L'éffet Keylight
- Remplacement du fond vert
- Le réalisme : Lens Flare / Film Burn
- Gérer la couche Alpha
- Détourage avancé

#### JOUR 4

- FAIRE UNE ROTOSCOPIE
- Détourage d'un élément à partir d'un masque animé
- Utilisation d'un masque de suivi
- Utilisation du Rotopinceau
- Amélioration des contours dans les options d'effet
- $\bullet$  LA 3D
- Faire un volume de 3D

**GRAPH LAND - Numéro de déclaration d'activité (ne vaut pas agrément de l'état) : 826903297.69** 

**GRAPH LAND LYON (Siège)** Tél. 04 72 10 96 20

GRAPH LAND - 26 RUE ARTHUR - 69004 LYON - 69004 LYON - 69004 LYON - 69004 LYON - 69004 LYON - 69004 LYON - 690<br>Lyon - 69004 LYON - 69004 LYON - 69004 LYON - 69004 LYON - 69004 LYON - 69004 LYON - 69004 LYON - 69004 LYON - $T_{\text{c}}$  and  $\alpha$  of  $\alpha$  factor internet internet :  $\alpha$  or  $\alpha$  internet internet internet internet internet internet internet internet internet internet internet internet internet internet internet internet internet i Société par actions simplifiée au capital de 42 112 - N° TVA Intra. : FR 28 378889927 - Code NAF : 7112B

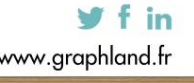

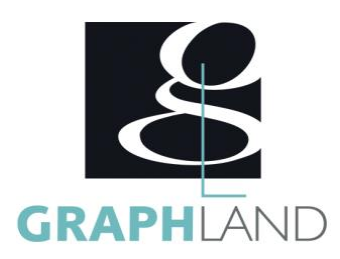

- Positionner une caméra
- Eclairer la scène
- Texte 3D
- Profondeur de champ
- Animation de caméras
- **REALISER UN TRACKING**
- Tracker un objet d'une vidéo
- Tracker un sujet en mouvement
- Tracking d'un travelling avant
- Tracking d'une rotation
- Remplacer le ciel d'une vidéo
- Le tracking avancé avec le plugin Mocha
- Tracking 3D
- UTILISER DES EXPRESSIONS
- Créer une expression
- Création d'un effet de tremblement
- Faire boucler une animation
- L'expression « time »
- JOUR 5
	- LES EFFETS SPECIAUX DU CINEMA
	- Détourage sur fond vert avancé
	- Création d'un Matte Painting
	- Supprimer un câble
	- Transformation des yeux
	- Ajout de flammes sur un pistolet
	- Désintégration d'un personnage grâce aux particules
	- Stabiliser une vidéo
	- Supprimer un élément indésirable d'une vidéo
	- Remplacer le contenu d'un écran d'ordinateur
	- Création d'un hologramme
	- Faire disparaître un personnage en fumée
	- L'ANIMATION AVEC L'OUTIL MARIONNETTE
	- L'outil coin Marionnette
	- Animation du personnage
	- **EXPORTATION**
	- Zone de rendu
	- Ajouter à la file d'attente de rendu

**GRAPH LAND - Numéro de déclaration d'activité (ne vaut pas agrément de l'état) : 826903297.69** 

- Les formats d'exportation
- Les paramètres d'exportation
- Exporter une image fixe
- Lien avec Media Encoder

Lien vers Premiere Pro

**GRAPH LAND LYON (Siège)** Tél. 04 72 10 96 20

GRAPH LAND - 26 RUE ARTHUR - 69004 LYON - 69004 LYON - 69004 LYON - 69004 LYON - 69004 LYON - 69004 LYON - 690<br>Lyon - 69004 LYON - 69004 LYON - 69004 LYON - 69004 LYON - 69004 LYON - 69004 LYON - 69004 LYON - 69004 LYON - $T_{\text{c}}$  and  $\alpha$  of  $\alpha$  factor internet internet :  $\alpha$  or  $\alpha$  internet internet internet internet internet internet internet internet internet internet internet internet internet internet internet internet internet i Société par actions simplifiée au capital de 42 112 - N° TVA Intra. : FR 28 378889927 - Code NAF : 7112B

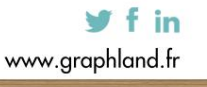

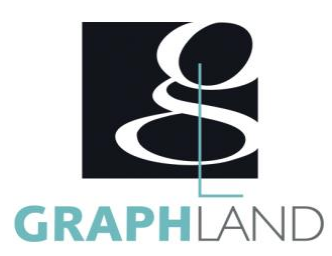

La formation AfterEffects - Base utilisateur permet de s'initier aux fonctionnalités de base de AfterEffects. Elle peut être dispensée dans nos

### **Méthodes et modalités d'évaluation**

Test des connaissances acquises et délivrance d'une attestation de fin de formation

#### **Modalités d'Accessibilité**

Ce programme est accessible aux personnes en situation de handicap (envoyez un email à referenthandicap@graphland.fr).

**Durée**

#### **Effectif**

De 1 à 6 Personnes

**5** Jours **35.00 Heures** 

**GRAPH LAND - Numéro de déclaration d'activité (ne vaut pas agrément de l'état) : 826903297.69** 

**GRAPH LAND LYON (Siège)** Tél. 04 72 10 96 20

GRAPH LAND - 26 RUE ARTHUR - 69004 LYON - 69004 LYON - 69004 LYON - 69004 LYON - 69004 LYON - 69004 LYON - 690<br>Lyon - 69004 LYON - 69004 LYON - 69004 LYON - 69004 LYON - 69004 LYON - 69004 LYON - 69004 LYON - 69004 LYON - $T_{\text{c}}$  and  $\alpha$  of  $\alpha$  factor internet internet :  $\alpha$  or  $\alpha$  internet internet internet internet internet internet internet internet internet internet internet internet internet internet internet internet internet i

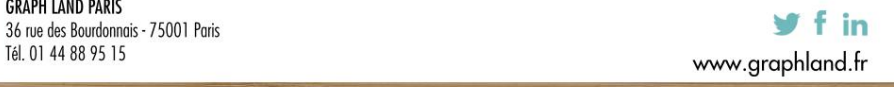